# Gerüstfeld doppeln

## Beschreibung der Funktion

Ein Gerüstfeld kann mit der Funktion Gerüstfeld doppeln kopiert werden. Das kopierte Gerüstfeld wird an der rechten Seite angehängt.

#### Voraussetzungen

Ein [Gerüst](http://jira.softtech.de:8090/pages/viewpage.action?pageId=30048505) muss vorhanden sein.

#### **Schritte**

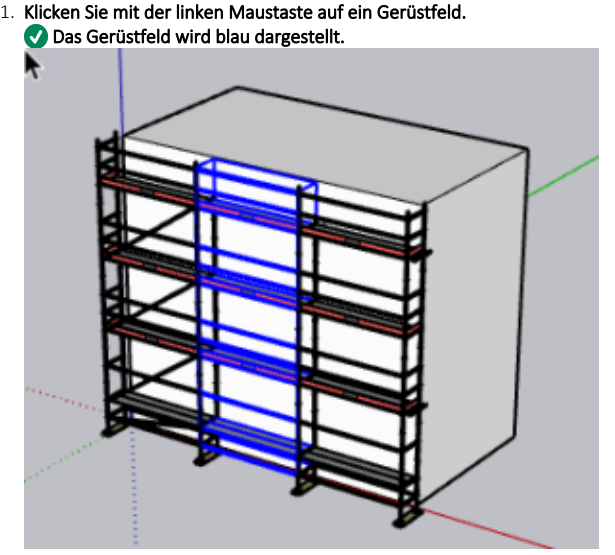

- 2. Klicken Sie mit der rechten Maustaste auf das blaue Gerüstfeld. Das Kontextmenü wird angezeigt.
- 3. Wählen Sie im Kontextmenü Gerüstfeld doppeln aus.

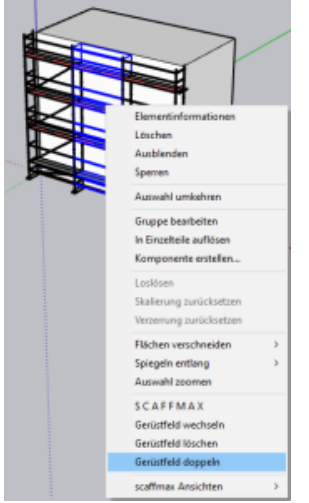

### Ergebnis

Das Gerüstfeld wird auf der rechten Seite an das markierte Gerüstfeld kopiert.

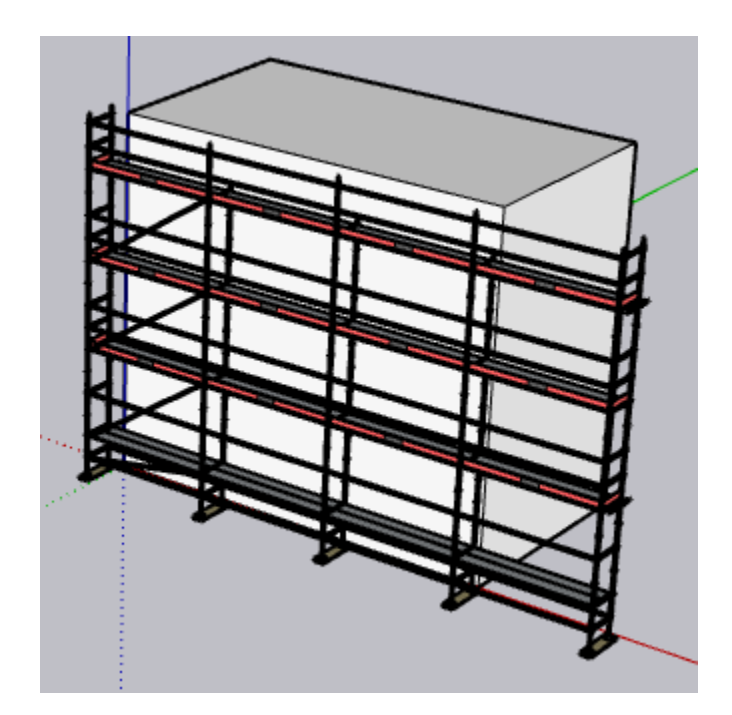